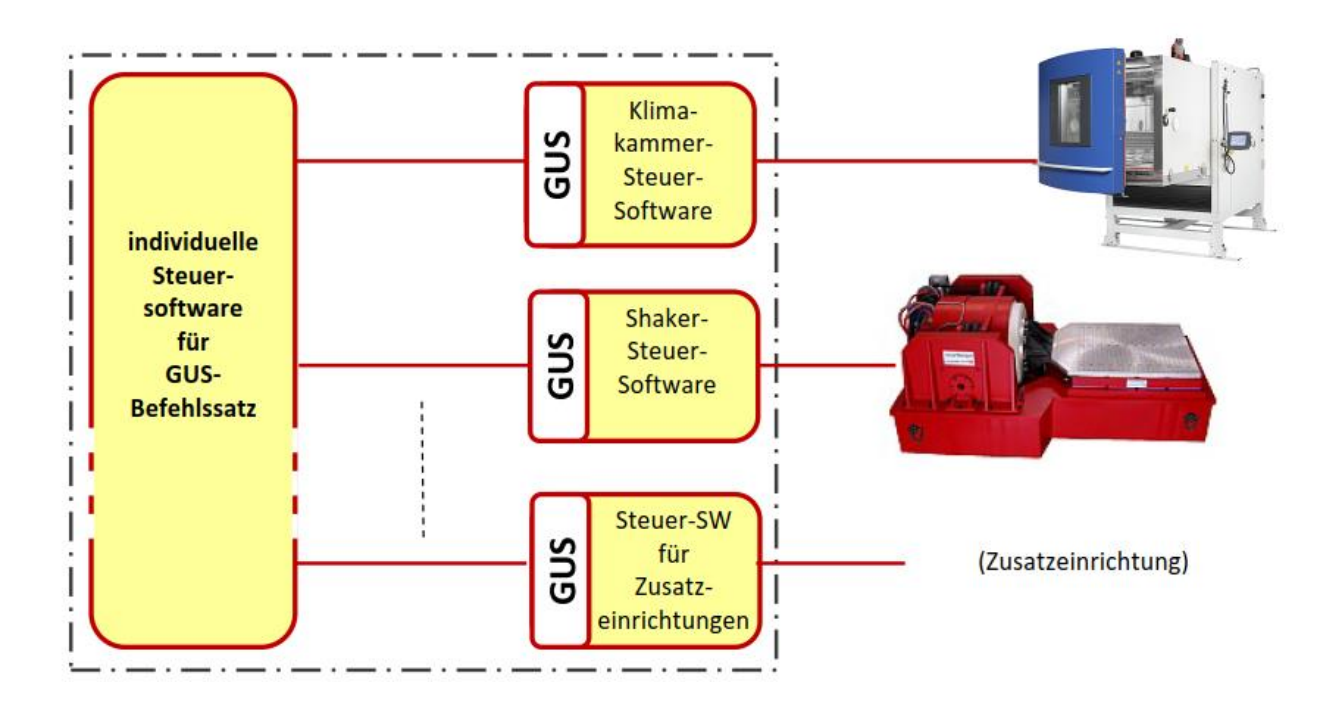

# **GUS-Standardschnittstelle Version 2.0** Softwareschnittstelle für Kombinationsanlagen in der Umweltsimulation

Für kombinierte Prüfstände und Fertigungseinrichtungen, bei denen beispielsweise Temperatur und Feuchtigkeit zusammen mit einer Schwingungsregelung ein Profil durchlaufen müssen, gibt es eine Standard-Softwareschnittstelle.

Dieses Dokument beinhaltet die Schnittstellendefinition des GUS-Arbeitskreises "Standardschnittstellen für Kombinationsanlagen in der Umweltprüfung"

Stand: 16.04.2019 15:56:00

Schnittstellenversion: 2.0 Dokumentenversion: 1.01 Autoren: Josef Lenz, Ludwig Liedl

# Inhalt

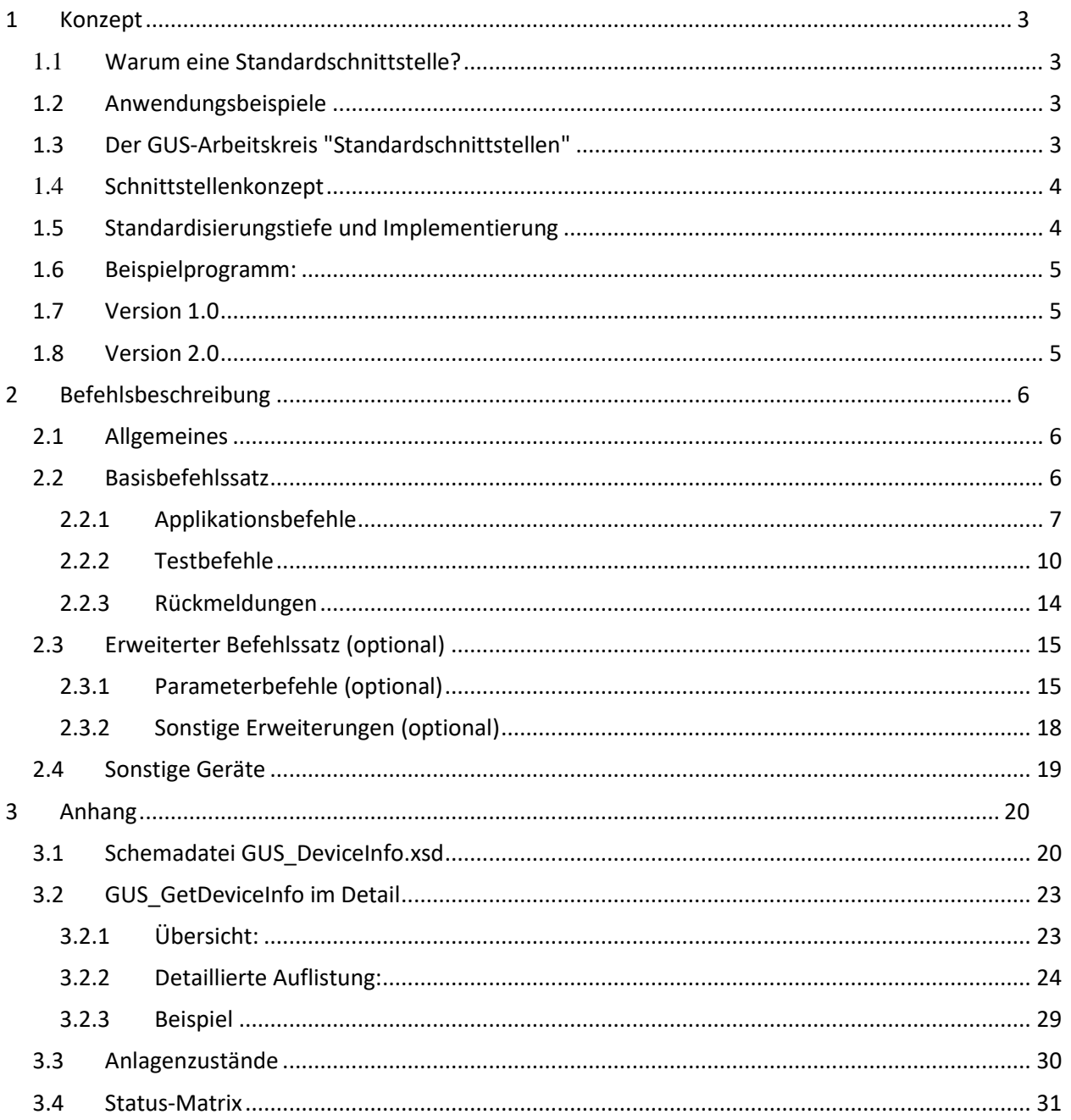

# <span id="page-2-0"></span>**1 Konzept**

# <span id="page-2-1"></span>**1.1 Warum eine Standardschnittstelle?**

Für kombinierte Prüfstände und Fertigungseinrichtungen, bei denen beispielsweise Temperatur und Feuchtigkeit zusammen mit einer Schwingungsregelung ein Profil durchlaufen müssen, war vorher keine Standardschnittstelle definiert. Es existierte weder ein Hardwarestandard, welcher Steckverbinder, Signalpegel oder Hardwareprotokolle definiert, noch ein Softwarestandard, um die verschiedenen, unabhängigen Regelsysteme gemeinsam anzusteuern und zu koordinieren. Jede Kombinationsanlage war eine individuelle Lösung mit folgenden Nachteilen:

- Kostenintensiv, da Einzellösung
- Schwer erweiterbar, muss einzeln gepflegt werden
- Unflexibel bei Anlagenkonfiguration
- Herstellerabhängig
- Bei Systemwechsel nicht kompatibel

Ein Standard für kombinierte Anlagen in der Umweltsimulation garantiert dem Anwender eine Flexibilität in der Anlagenkonfiguration sowie eine Kostenreduktion und die Sicherung langjähriger Investitionen.

# <span id="page-2-2"></span>**1.2 Anwendungsbeispiele**

- Temperaturzyklus mit Vibrationsprüfung Während Ablauf eines Temperaturprofils wird zyklisch eine Vibrationsbelastung an/ausgeschaltet. Bei Bedarf werden zusätzlich externe Schaltfunktionen angesteuert (Messfunktionen, Prüflingsansteuerung, etc.).
- "Wochenendabschaltung" Wenn bei Dauerprüfungen ein Teilsystem ausfällt, werden die anderen dadurch ebenfalls gestoppt. Vorteile: Energieeinsparung, definierter Testabbruch, Prüfling wird nicht unnötig belastet etc.

# <span id="page-2-3"></span>**1.3 Der GUS-Arbeitskreis "Standardschnittstellen"**

Das Ziel des Arbeitskreises ist es, eine Softwareschnittstelle für kombinierte Prüfanlagen, bestehend aus Klimakammer, Schwingprüfanlage und Zusatzgeräten zu definieren, mit folgenden Vorteilen für die Anwender:

- Flexibilität in der Anlagenkonfiguration
- Kostenreduktion und Investitionsschutz
- Hersteller- und Hardware-unabhängig
- Einfache Programmerstellung in jeder SW-Umgebung (Visual Basic, C, Pascal, LabView, Matlab ...)
- Ansteuerung von Zusatzeinrichtungen möglich

Es soll eine Softwarelösung angestrebt werden, keine Hardwarelösung. Hierbei sollen auch Drittsysteme (als weitere Slaves) mit einbezogen werden können, als Beispiel wurde genannt "Schaltsignal für (Fahrzeug-) Aggregate". Die zu standardisierende Schnittstelle soll sowohl die Betriebsart "Schwingregelsoftware und Klimakammer-Software auf demselben PC", als auch die Betriebsart "beide Systeme auf zwei verschiedenen PCs" abdecken.

# <span id="page-3-0"></span>**1.4 Schnittstellenkonzept**

Das Konzept sieht grundsätzlich einen Master/Slave-Betrieb vor, mit folgenden Kombinationsmöglichkeiten:

- Master: Schwingregelung, Slave: Klimakammer
- Master: Klimakammer, Slave: Schwingregelung
- Master: Drittsystem, Slaves: Schwingregelung, Klimakammer

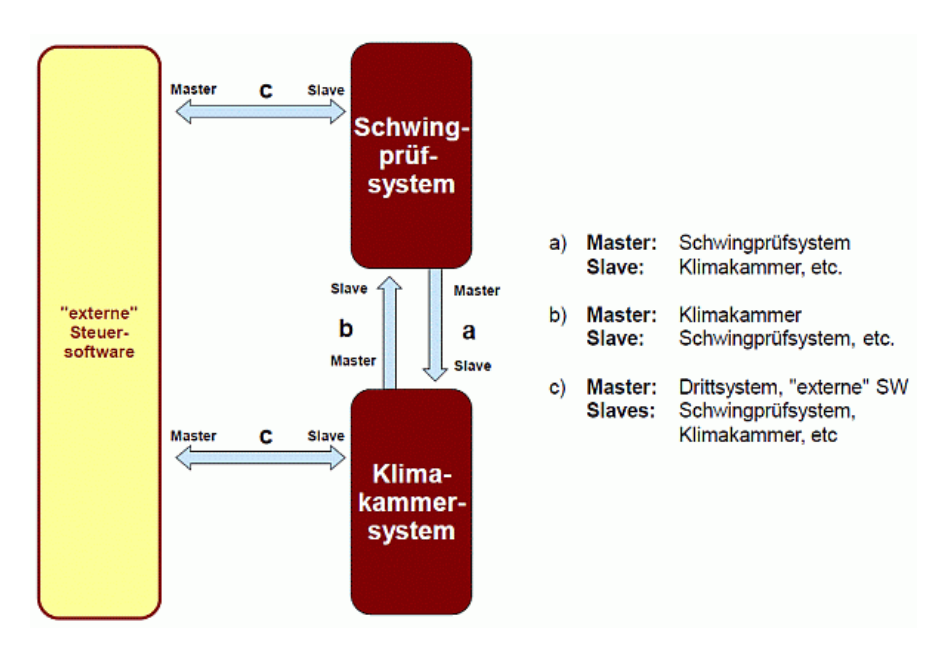

# <span id="page-3-1"></span>**1.5 Standardisierungstiefe und Implementierung**

Die Standardisierung erfolgt auf der "Test-Ebene", die Befehlsebene verbleibt in den einzelnen Systemen. D.h. die gegenseitige Steuerung erfolgt über das Aufrufen und Steuern von vordefinierten Tests, mit Möglichkeiten zur gegenseitigen Rückmeldung. Die detaillierte Befehlsprogrammierung inkl. Parametereinstellung erfolgt dabei in den einzelnen Systemen selbst.

Da die Systemkommunikation nicht auf Parameterebene durchgeführt wird, sondern auf Testebene, ist eine direkte Ansteuerung z.B. der Klimakammer auf Netzwerkebene (TCP/IP über Ethernet oder RS232) nicht erforderlich, sondern es ist ausreichend, wenn die jeweilige Bediensoftware untereinander bzw. mit einer externen Steuersoftware kommuniziert.

Die Befehlsdefinition, d.h. die Beschreibung der einzelnen Kommandos und deren Wirkung erfolgen systemunabhängig und sind nicht auf eine bestimmte Systemtechnik (z.B. Windows-PC) festgelegt. Damit ist sichergestellt, dass die auf dieser Ebene definierten Ergebnisse zukunftssicher sind.

Da die ActiveX-Technologie von Microsoft sehr verbreitet ist und auch relativ einfach in der Anwendung wird in der praktischen Umsetzung dieser Technik der Vorzug gegeben. Für Beispielsoftware und Systemtests wird vom Arbeitskreis deshalb ActiveX-Technik verwendet.

# <span id="page-4-0"></span>**1.6 Beispielprogramm:**

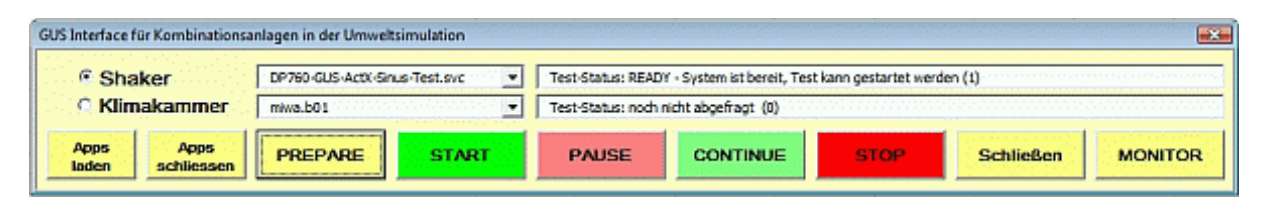

Der Arbeitskreis stellt ein funktionsfähiges Beispielprogramm unter MSExcel ™/VB zur Verfügung. Es kann leicht für eigene Einsatzzwecke geändert oder erweitert werden, und so die Grundlage für eigene Programme sein. Außerdem kann es zur Überprüfung der grundsätzlichen GUS-kompatibilität der Schnittstelle eines Systems verwendet werden.

# <span id="page-4-1"></span>**1.7 Version 1.0**

Im Jahre 2010 wurde auf der GUS-Tagung in Pfinztal im Rahmen eines Vortrages ein erstes Ergebnis des Arbeitskreises vorgestellt und die Basisfunktionen der Schnittstelle anhand einer funktionierenden Demoanordnung (Schwingregelsystem mit GUS-Schnittstelle und Klimakammer-Demosoftware mit GUS-Schnittstelle) präsentiert. Der damalige Stand der Schnittstelle wurde als Version 1.0 bezeichnet. Seither wurde die Schnittstellendefinition kontinuierlich weiterentwickelt.

# <span id="page-4-2"></span>**1.8 Version 2.0**

Die bisherige Schnittstellendefinition (Basisfunktionen, verabschiedet als Version 1.0) erfüllt die ursprünglichen Ziele des Arbeitskreises (Schnittstelle für kombinierte Prüfanlagen, ermöglicht eine Steuerung der Geräte auf Testebene durch Starten, Stoppen etc. von vordefinierten Tests, inkl. Überwachung auf Testabbruch). Diese Basisfunktionen (Befehle und Statusmeldungen) stellen den verbindlichen Mindestumfang der GUS-Schnittstelle dar.

Die detaillierte Befehlsprogrammierung und Parametereinstellung sowie die Speicherung und Dokumentation der Ergebnisse wird nach wie vor in den jeweiligen Systemen (Klimakammer bzw. Shaker) selbst durchgeführt. Die Steuerung erfolgt dann aus einer individuellen Steuersoftware (mittels ActiveX-Befehlen) durch Aufrufen und Koordinieren derart vordefinierten Tests der jeweiligen Systeme, mit entsprechenden Statusabfragen und Rückmeldungen.

In der Version 2 werden darüber hinaus noch optionale Erweiterungsfunktionen definiert, die über diese grundsätzlichen Funktionen hinausgehen und für komplexere Aufgaben verwendet werden können. Diese zusätzlichen Befehle sind im Kapitel "Erweiterter Befehlssatz (optional)" beschrieben.

# <span id="page-5-0"></span>**2 Befehlsbeschreibung**

# <span id="page-5-1"></span>**2.1 Allgemeines**

Für die Syntax der Befehle ist eine eindeutige Kennzeichnung vorzusehen, die den Bezug auf den Arbeitskreis verdeutlicht. Es wurde die Vorsilbe "GUS" vorgeschlagen und angenommen. Die GUS hat hierzu ihre Zustimmung gegeben.

Der Befehlssatz besteht aus einem Basisbefehlssatz der in jedem GUS-kompatiblen Gerät vorhanden sein muss, sowie einem erweiterten Befehlssatz, der implementiert sein kann, aber nicht muss (optional). Der Basisbefehlssatz ist grundsätzlich für die Funktion der Schnittstelle erforderlich, der optionale, erweiterte Befehlssatz kann verwendet werden, um zusätzliche Informationen aus dem angesprochenen Gerät auszulesen, insofern und inwieweit diese Funktionen vom jeweiligen Gerätehersteller über die GUS-Schnittstelle zur Verfügung gestellt werden.

Der Umfang des erweiterten Befehlssatzes, der von einem Gerät angeboten wird, hängt von der jeweiligen Geräteart und vom Gerätehersteller ab. Unterschiedliche Gerätearten werden deshalb einen unterschiedlichen Umfang zur Verfügung stellen, z.B. werden Klimakammern eher einen Eingriff in einen laufenden Test erlauben als Schwingprüfsysteme. Über den Befehl "GUS GetDeviceInfo" kann ausgelesen werden, welche erweiterten Funktionen das jeweilige Gerät zur Verfügung stellt. Somit kann jeder Softwareentwickler feststellen, welche erweiterten Funktionen er nutzen kann. Alternativ kann ein Hersteller diesen Befehlssatz auch in einem Datenblatt definieren. Das Auslesen über die Schnittstelle ist aber die bevorzugte Variante.

Zur Verwendung der XML-Rückmeldungen des erweiterten Befehlssatzes in einem übergeordneten Steuerprogramm ist die Verwendung der Schemadatei GUS\_DeviceInfo.xsd erforderlich (siehe Anhang).

Die Geräteansprache in der Steuersoftware geschieht durch die Einbindung des jeweiligen Treibers als Objekt. Bei mehreren angeschlossenen Geräten müssen mehrere Objekte erstellt werden. Bei Treibern, die ihrerseits mehrere Geräte ansprechen können, d.h. bei denen über ein Objekt mehrere Geräte angesprochen werden, muss die Ansprache der einzelnen Geräte über einen zu übergebenden Identifier erfolgen (z.B. Seriennummer, Laufvariable o.ä.).

Wenn an einen Mehrgeräte-Treiber kein Identifier übergeben wird (z. B. weil das Gerät mit dem Mehrgerätetreiber ein Gerät mit Eingerätetreiber ersetzen soll), dann muss im Sinne einer Austauschbarkeit ein "Default"-Gerät angesprochen werden, bzw. das mit dem "niederwertigsten" Identifier, um zu verhindern, dass die Steuersoftware hier durch eine Fehlermeldung ("missing identifier" o.Ä.) ausgebremst wird.

# <span id="page-5-2"></span>**2.2 Basisbefehlssatz**

Der Basisbefehlssatz dient zur eigentlichen Steuerung der angeschlossenen Geräte. Er besteht aus Applikationsbefehlen (für Kommunikationsaufbau etc.), Testbefehlen (zur Ablaufsteuerung mittels Start-, Stopp- etc.- Befehlen) und Rückmeldungen (Informationen über den aktuellen Betriebszustand, d.h. ob das angesprochene Gerät bereit ist, oder gerade eine Prüfung läuft etc.).

Mit Hilfe des Basisbefehlssatzes kann ein übergeordnetes Steuerprogramm die Kommunikation zu den angeschlossenen Geräten aufbauen (Schwingprüfsystem, Klimakammer, Zusatzgeräte etc.) und anschließend die Geräte anweisen, in den Geräten vordefinierte Programme zu laden, starten, stoppen, pausieren oder weiterzufahren oder alle Prüfprogramme gleichzeitig anzuhalten, wenn ein Gerät eine Störung

meldet. Der Basisbefehlssatz ist ausreichend, um eine kombinierte Prüfung automatisch ablaufen zu lassen. Für einen solchen einfachen automatischen Ablauf mittels des Start- und Stopp-Verfahrens, gesteuert durch ein übergeordnetes Programm, inklusive Überwachung der Gerätetätigkeit während des Prüfablaufes, definiert die folgende Liste den Basisbefehlssatz, der in der GUS-Schnittstelle des anzusteuernden Gerätes implementiert sein muss:

# <span id="page-6-0"></span>**2.2.1 Applikationsbefehle**

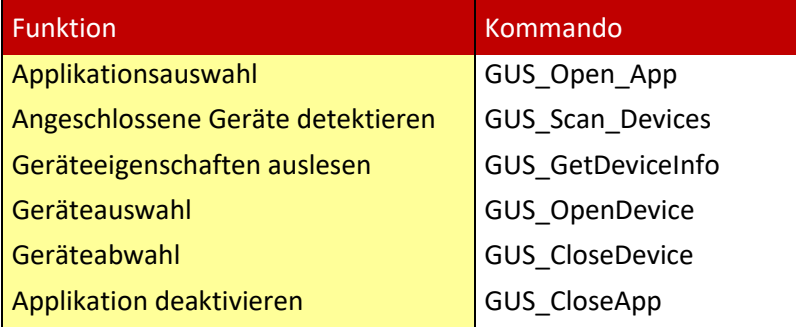

### *2.2.1.1 Applikationsauswahl: GUS\_Open\_App*

#### **Kommando:**

GUS\_Open\_App (App=Treiber/DLL ...)

#### **Relevanter Anlagenzustand:**

Beteiligte Geräte sind betriebsbereit, jeweilige Betriebs- und Kommunikationssoftware ist noch nicht gestartet.

#### **Wirkung:**

Kommunikationssoftware wird geladen

#### **Parameter für Aufruf:**

APP=jeweiliger Gerätetreiber/DLL ...

#### **Aufrufformat:**

z.B. "SIGNALSTAR\_GUS.Application"

#### **Rückgabe-Parameter:** Bestätigung, Versionsnummer

### **Rückgabeformat:**

1 string

### *2.2.1.2 Angeschlossene Geräte detektieren: GUS\_Scan\_Devices*

**Kommando:**  GUS\_Scan\_Devices

#### **Relevanter Anlagenzustand:**

Beteiligte Geräte sind betriebsbereit, jeweilige Betriebs- und Kommunikationssoftware ist gestartet, Kommunikation ist initialisiert.

#### **Wirkung:**

Suche nach verfügbaren Geräten, liefert Identifier zurück

**Parameter für Aufruf:** keine

#### **Aufrufformat:**

keines

#### **Rückgabe-Parameter:**

Identifiers von allen verfügbaren Geräten (z.B. Seriennummern, Index ..)

### **Rückgabeformat:**

1 string (z.B.: "Klimakammer #109372")

Geräte, bei denen pro Gerät ein separater Treiber eingebunden wird (Geräte, die normalerweise einzeln verwendet werden) ist dieser Befehl nicht erforderlich. Wenn ein angesprochenes Gerät auf diesen Befehl nichts zurückgibt, da nur ein einziges Gerät verfügbar ist, muss die Steuersoftware das als "kein Multigerätetreiber verfügbar" interpretieren, und nicht als Fehler.

### *2.2.1.3 Geräteeigenschaften auslesen: GUS\_GetDeviceInfo*

#### **Kommando: GUS\_GetDeviceInfo**

#### **Relevanter Anlagenzustand:**

Beteiligte Geräte sind betriebsbereit, jeweilige Betriebs- und Kommunikationssoftware ist gestartet, Kommunikation ist initialisiert.

#### **Wirkung:**

Das Gerät informiert über seine Eigenschaften und möglichen Parameter und deren Soll- und Istwerte sowie die Wertebereiche.

**Parameter für Aufruf:**

keine

#### **Aufrufformat:**

Keines

#### **Rückgabe-Parameter:**

Auflistung aller Eigenschaften und möglichen Parameter des angesprochenen Gerätes (Details siehe Kapitel "GUS\_GetDeviceInfo im Detail" im Anhang).

In der Version 1.0 der GUS-Schnittstelle war dieser Befehl anders definiert. Im Sinne einer Rückwärtskompatibilität ist es deshalb erforderlich, dass für den Fall, dass ein angesprochenes Gerät auf den Befehl GUS\_GetDeviceinfo keine Information wie hier definiert zurückgibt, die Steuersoftware das als "kein erweiterter Befehlssatz verfügbar" interpretiert, und nicht als Fehler.

#### **Rückgabeformat:**

XML gemäß vorgegebener Schemadatei GUS\_GetDeviceInfo.xsd (siehe Anhang)

# *2.2.1.4 Geräteauswahl: GUS\_OpenDevice*

**Kommando:**  GUS\_OpenDevice(Device=Object)

#### **Relevanter Anlagenzustand:**

Beteiligte Geräte sind betriebsbereit, jeweilige Betriebs- und Kommunikationssoftware ist noch nicht gestartet. Applikationsauswahl ist erfolgt.

#### **Wirkung:**

Gerät, mit dem kommuniziert werden soll, wird festgelegt, Betriebs- und Kommunikationssoftware wird geladen, Kommunikation wird initialisiert.

**Parameter für Aufruf:** Identifier

**Aufrufformat:** Keines

**Rückgabe-Parameter:** Bestätigung (ACK)

**Rückgabeformat:**

**String** 

Für Applikationen, die nur ein Gerät steuern, kann GUS\_OpenDevice entfallen, wenn GUS\_Open\_App bereits die entsprechende Funktion enthält.

### *2.2.1.5 Geräteabwahl: GUS\_CloseDevice*

**Kommando:**  GUS\_CloseDevice(Device=Object)

# **Relevanter Anlagenzustand:**

Jeder

#### **Wirkung:**

Verbindung zum Gerät wird getrennt (damit Gerät frei wird für anderweitige Ansteuerung, laufender Geräteprozess wird dabei nicht beeinflusst)

**Parameter für Aufruf:** Identifier

**Aufrufformat:** Keines

**Rückgabe-Parameter:** Bestätigung (ACK)

**Rückgabeformat:** String

Für Applikationen, die nur ein Gerät steuern, kann GUS\_CloseDevice entfallen, wenn GUS\_Close\_App bereits die entsprechende Funktion enthält.

## *2.2.1.6 Applikation deaktivieren: GUS\_CloseApp*

**Kommando:** GUS\_CloseApp

#### **Relevanter Anlagenzustand:**

Beteiligte Geräte sind betriebsbereit, jeweilige Betriebs- und Kommunikationssoftware ist gestartet, Kommunikation ist initialisiert.

#### **Wirkung:**

Kommunikation wird beendet, Betriebs- und Kommunikationssoftware der Geräte wird geschlossen

### **Parameter für Aufruf:**

Keine

**Aufrufformat:** Keines

# **Rückgabe-Parameter:**

Bestätigung (ACK)

# **Rückgabeformat:**

String

### <span id="page-9-0"></span>**2.2.2 Testbefehle**

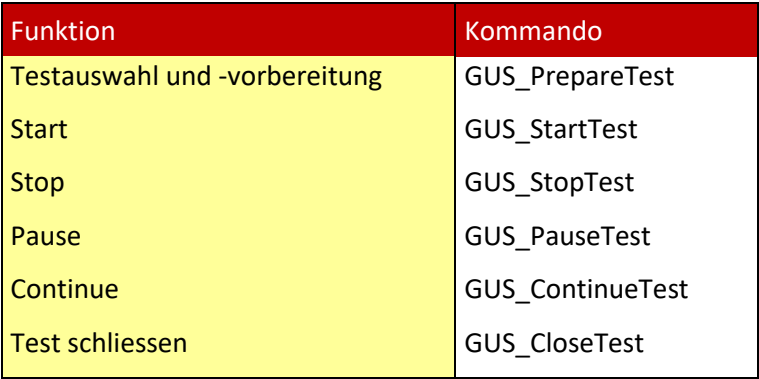

Hinweis: Als Alternative zu "GUS\_PrepareTest" gibt es in der Version 2 auch den optionalen Befehl "GUS\_LoadTest" (siehe Kapitel [Testauswahl: GUS\\_LoadTest\)](#page-17-1).

### *2.2.2.1 Testauswahl und –vorbereitung: GUS\_PrepareTest*

#### **Kommando: GUS\_PrepareTest**

### **Relevanter Anlagenzustand:**

Angesprochenes Gerät ist betriebsbereit, jeweilige Betriebs- und Kommunikationssoftware ist gestartet, Kommunikation ist initialisiert.

#### **Wirkung:**

Ein vordefinierter Test wird ausgewählt und geladen, vorbereitende Routinen (z.B. Selfcheck) werden durchgeführt.

#### Anmerkung:

Im Zusammenhang mit Diskussionen über den Befehl "GUS\_StartTest" und dessen Wirkung aus den unterschiedlichen Status wurde erkannt, dass die Kombination von "Testdatei laden" und "Pretest starten" in einem einzigen Befehl (=GUS\_PrepareTest) nicht optimal ist. Deshalb wurde ein neuer Befehl definiert: "GUS LoadTest". Dieser Befehl soll eine Testdatei laden, ohne dann automatisch einen Pretest zu starten.

Der Pretest ist normalerweise sowieso eine Funktion, die von der Gerätesoftware (z.B. Schwingregelsystem) gesteuert wird, und nach dem Starten des Tests durchgeführt wird, je nach Programmierung des jeweiligen Tests bzw. nach den Erfordernissen des Tests. Der Befehl "GUS PrepareTest" soll aus Kompatibilitätsgründen weiterhin behalten werden.

#### **Parameter für Aufruf:**

Testname mit Pfad, falls erforderlich Vorlagenname

**Aufrufformat:**

Keines

#### **Rückgabe-Parameter:**

Bestätigung (ACK), Fertigmeldung erfolgt über Statusabfrage

**Rückgabeformat:**

String

#### *2.2.2.2 Test-Start: GUS\_StartTest*

**Kommando:** 

GUS\_StartTest

#### **Relevanter Anlagenzustand:** Geräte befinden sich im READY-Zustand, keine relevante Störmeldung liegt vor.

#### **Wirkung:**

Gerät geht in den "RUN-Modus": geladener Test wird gestartet und läuft, bis er fertig abgelaufen ist, oder bis Stopp oder Pause ausgelöst wird, bzw. bis ein Störereignis auftritt, das zum Abbruch führt.

**Parameter für Aufruf:** keine

**Aufrufformat:** Keines

**Rückgabe-Parameter:** Bestätigung (ACK)

**Rückgabeformat: String** 

# *2.2.2.3 Test-Stopp: GUS\_StopTest*

**Kommando:**  GUS\_StopTest

**Relevanter Anlagenzustand:**

Gerät befindet sich im RUN-Modus, Error-Modus, Finished-Modus oder im Pause-Modus.

#### **Wirkung:**

Gerät geht in den "READY-Modus": laufender Test wird angehalten und beendet. Zeitzähler, Ablaufsteuerung etc. innerhalb des Tests werden zurückgesetzt, Test-Parameter werden auf Anfangswerte gesetzt (=Zustand nach "PrepareTest"). Gerät ist bereit für erneutes Starten.

**Parameter für Aufruf:** Keine

**Aufrufformat:** Keines

**Rückgabe-Parameter:** Bestätigung (ACK)

**Rückgabeformat:** String

### *2.2.2.4 Test-Pause: GUS\_PauseTest*

**Kommando:**  GUS\_PauseTest

#### **Relevanter Anlagenzustand:**

Gerät befindet sich im RUN-Modus.

#### **Wirkung:**

Gerät geht in den "PAUSE-Modus": laufender Test wird angehalten aber nicht beendet. Zeitzähler, Ablaufsteuerung etc. innerhalb des Tests werden angehalten aber nicht zurückgesetzt. Gerät ist bereit für weiterführen des Tests oder für Stoppen des Tests.

**Parameter für Aufruf:** Keine

**Aufrufformat:**

Keines

**Rückgabe-Parameter:** Bestätigung (ACK)

**Rückgabeformat:** String

#### *2.2.2.5 Test-Fortsetzung; GUS\_ContinueTest*

**Kommando:**  GUS\_ContinueTest

#### **Relevanter Anlagenzustand:**

Gerät befindet sich im Pause-Modus.

#### **Wirkung:**

Gerät geht in den "RUN-Modus": laufender Test wird weitergeführt. Zeitzähler, Ablaufsteuerung etc. innerhalb des Tests laufen wieder weiter.

**Parameter für Aufruf:** Keine

**Aufrufformat:** Keines

**Rückgabe-Parameter:** Bestätigung (ACK)

**Rückgabeformat:** String

#### *2.2.2.6 Test schließen: GUS\_CloseTest*

**Kommando:**  GUS\_CloseTest

#### **Relevanter Anlagenzustand:**

Beteiligte Geräte sind betriebsbereit, jeweilige Betriebs- und Kommunikationssoftware ist gestartet, Kommunikation ist initialisiert.

#### **Wirkung:**

Geladener Test wird geschlossen, "Grundzustand" wird wieder hergestellt. System ist anschließend bereit für neuen Prepare-Befehl.

**Parameter für Aufruf:**

Keine

**Aufrufformat:**

Keines

**Rückgabe-Parameter:** Bestätigung (ACK), Fertigmeldung erfolgt über Statusabfrage

#### **Rückgabeformat:**

String

# <span id="page-13-0"></span>**2.2.3 Rückmeldungen**

### *2.2.3.1 Gerätestatus (Betriebszustand) abfragen: GUS\_GetStatus*

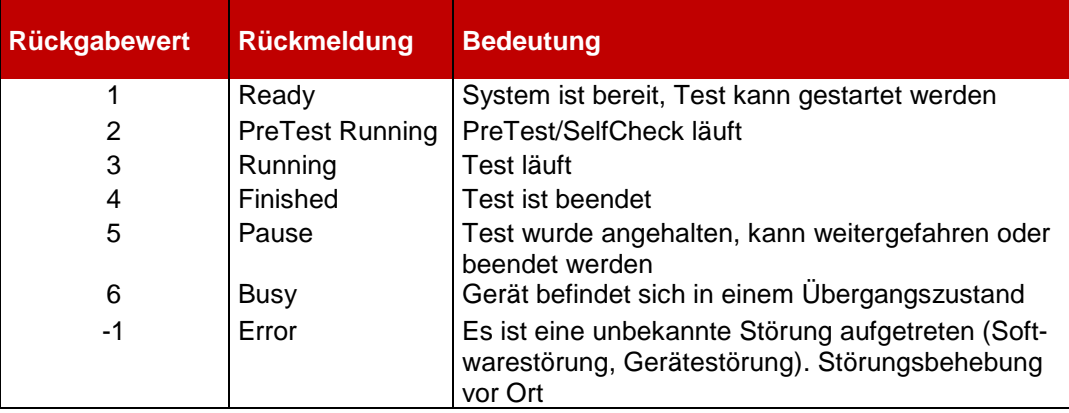

#### **Kommando: GUS\_GetStatus**

**Relevanter Anlagenzustand: jeder**

#### **Wirkung: Abfrage des Geräte-STATUS**

## **Parameter für Aufruf: -** Keine

**Aufrufformat:** Keines

#### **Rückgabe-Parameter:**

String mit Statuscode laut Tabelle

## **Rückgabeformat:**

1 string

# <span id="page-14-0"></span>**2.3 Erweiterter Befehlssatz (optional)**

Da die GUS-Schnittstelle grundsätzlich auch für umfangreichere Aufgaben geeignet ist und hierfür auch ein Bedarf besteht, wurde der Befehlssatz um Zusatzfunktionen erweitert, die über die ursprüngliche Zielsetzung hinausgehen. Damit soll die Möglichkeit geschaffen werden, die GUS-Schnittstelle auch für weitergehende Automatisierungen, sowie zur Steuerung von Geräteparks (z.B. eine Reihe von Klimakammern) verwenden zu können. Hierdurch darf aber nicht die Möglichkeit genommen werden, auch einfache Kombinationsanlagen über die Basisbefehle und Statusmeldungen ohne großen Aufwand zu steuern.

Der Umfang des erweiterten Befehlssatzes, der von einem Gerät angeboten wird, hängt von der jeweiligen Geräteart und vom Gerätehersteller ab. Unterschiedliche Gerätearten werden einen unterschiedlichen Umfang zur Verfügung stellen, z.B. werden Klimakammern eher einen Eingriff in einen laufenden Test erlauben als Schwingprüfsysteme. Der Basisbefehlssatz bleibt hiervon unberührt. Dieser muss auf jeden Fall zur Verfügung stehen, um GUS-Schnittstellen-kompatibel zu sein.

# <span id="page-14-1"></span>**2.3.1 Parameterbefehle (optional)**

Folgende erweiterte Befehle können in einem Gerät im Rahmen der GUS-Schnittstelle vorgesehen werden. Sie sind für die grundsätzliche Kommunikation zwischen den Geräten nicht erforderlich, können aber für komplexere Steuerungen hilfreich sein.

- **GUS\_GetDeviceInfo**
- **GUS\_GetInfo**
- **GUS\_GetParameter**
- **GUS\_SetParameter**

# *2.3.1.1 GUS\_GetDeviceInfo*

Über den Befehl "GUS GetDeviceInfo" kann ausgelesen werden welche Funktionen und Parameter das jeweilige Gerät zur Verfügung stellt. Somit kann jeder Softwareentwickler feststellen, welche erweiterten Funktionen und Parameter er nutzen kann. Alternativ kann ein Hersteller diesen Befehlssatz auch in einem Datenblatt definieren. Das Auslesen über die Schnittstelle ist aber die bevorzugte Variante.

Wenn ein übergeordnetes Programm den Befehl GUS-GetDeviceInfo an ein Gerät sendet, dann antwortet dieses Gerät mit einer XML-Rückmeldung, in der die Definition aller von diesem Gerät über die GUS-Schnittstelle verfügbaren Funktionen und Parameter aufgelistet sind. D.h. im Gegensatz zum Befehl GUS\_GetInfo liefert der Befehl GUS\_GetDeviceInfo keine Inhalte (Messwerte etc.) sondern er liefert Metadaten, mit Informationen über die verfügbaren Funktionen und Parameter eines Gerätes.

Für Shaker und Klimakammern sind die möglichen (aber nicht erforderlichen) Parameter in einer Parameterliste definiert (siehe Anhang). Diese Parameter sind zwar optional, d.h. sie können entfallen, aber wenn sie verwendet werden, dann müssen Sie in dem Format und mit den Bezeichnungen verwendet werden, die in der jeweiligen Parameterliste dieses Standards festgelegt sind.

#### **Kommando: GUS\_GetDeviceInfo**

#### **Relevanter Anlagenzustand:**

Angesprochenes Gerät ist betriebsbereit, jeweilige Betriebs- und Kommunikationssoftware ist gestartet, Kommunikation ist initialisiert.

#### **Wirkung:**

Wenn das angesprochene Gerät einen erweiterten Befehlssatz enthält, dann sendet es eine XML-Rückmeldung in der die Definition aller Geräteparameter aufgelistet ist.

#### **Parameter für Aufruf:**

Keiner (oder bei Bedarf Gerätename/-nummer)

#### **Aufrufformat:**

Keines

#### **Rückgabe-Parameter:**

XML-Rückmeldung in der die Definition (nicht die aktuellen Werte!) aller Geräteparameter aufgelistet ist

#### **Rückgabeformat:**

XML (Formatbeschreibung siehe Anhang)

Beispiele für mögliche Parameterlisten eines Shakers oder einer Klimakammer sind im Anhang dargestellt (GUS\_GetDeviceInfo\_Chamber\_Example.xml)

### *2.3.1.2 GUS\_GetInfo*

Der Befehl GUS\_GetInfo liefert alle über die GUS-Schnittstelle verfügbaren Informationen eines Gerätes. Bei Aufruf dieses Befehls durch das übergeordnete Steuerprogramm antwortet das Gerät mit einer XML-Rückmeldung, die den Inhalt der von GUS\_GetDeviceInfo aufgelisteten verfügbaren Informationen auflistet. Im Gegensatz zum Befehl GUS\_GetDeviceInfo, der Metadaten (Strukturinformationen) liefert, überträgt der Befehl GUS\_GetInfo die Informationen selbst (Messwerte, Zustandsinformationen etc.). Diese Parameter sind zwar optional, d.h. ein Gerät muss sie nicht liefern, aber wenn sie verwendet werden, dann müssen Sie in dem Format und mit den Bezeichnungen verwendet werden, die in der jeweiligen Parameterliste dieses Standards festgelegt sind.

#### **Kommando: GUS\_GetInfo**

#### **Relevanter Anlagenzustand:**

Angesprochenes Gerät ist betriebsbereit, jeweilige Betriebs- und Kommunikationssoftware ist gestartet, Kommunikation ist initialisiert.

#### **Wirkung:**

Wenn das angesprochene Gerät einen erweiterten Befehlssatz enthält, dann sendet es eine XML-Rückmeldung, in der die aktuellen Werte aller Geräteparameter aufgelistet ist.

#### **Parameter für Aufruf:**

Keiner (oder bei Bedarf Gerätename/nummer)

#### **Aufrufformat:**

Keines

#### **Rückgabe-Parameter:**

XML-Rückmeldung in der die aktuellen Werte aller Geräteparameter aufgelistet ist

#### **Rückgabeformat:**

XML (Format wie in der XML-Rückmeldung beschrieben, die als Antwort auf GUS\_GetDeviceInfo vom Gerät gesendet wurde)

### *2.3.1.3 GUS\_GetParameter*

#### **Relevanter Anlagenzustand:**

Angesprochenes Gerät ist betriebsbereit, jeweilige Betriebs- und Kommunikationssoftware ist gestartet, Kommunikation ist initialisiert.

#### **Wirkung:**

Parameter des Geräts können einzeln während der Laufzeit des übergeordneten Steuerprogramms ausgelesen werden.

#### **Parameter für Aufruf:**

Parametername

#### **Aufrufformat:**

XML-Format

**Rückgabe-Parameter: Wert** 

**Rückgabeformat:** XML-Format

#### *2.3.1.4 GUS\_SetParameter*

#### **Relevanter Anlagenzustand:**

Angesprochenes Gerät ist betriebsbereit, jeweilige Betriebs- und Kommunikationssoftware ist gestartet, Kommunikation ist initialisiert.

#### **Wirkung:**

Nicht schreibgeschützte Parameter des Geräts können einzeln während der Laufzeit des übergeordneten Steuerprogramms geändert werden.

#### **Parameter für Aufruf:**

Parametername und Wert

#### **Aufrufformat:** XML-Format

**Rückgabe-Parameter:** ACK

**Rückgabeformat: String** 

### <span id="page-17-0"></span>**2.3.2 Sonstige Erweiterungen (optional)**

Gegenüber der Version 1.0 der GUS-Schnittstelle wurden folgende Erweiterungen eingeführt.

## *2.3.2.1 Alternative Testauswahl: GUS\_LoadTest (optional)*

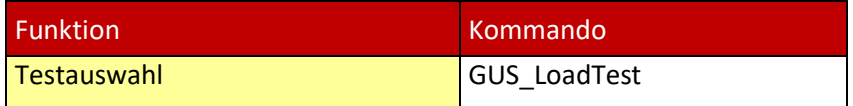

#### <span id="page-17-1"></span>**Kommando: GUS\_LoadTest**

#### **Relevanter Anlagenzustand:**

Angesprochenes Gerät ist betriebsbereit, jeweilige Betriebs- und Kommunikationssoftware ist gestartet, Kommunikation ist initialisiert.

#### **Wirkung:**

Ein vordefinierter Test wird ausgewählt und geladen. Es wird kein Pretest ausgeführt.

#### **Parameter für Aufruf:**

Testname mit Pfad, falls erforderlich Vorlagenname

#### **Aufrufformat:**

Keines

#### **Rückgabe-Parameter:**

Bestätigung (ACK), Fertigmeldung erfolgt über Statusabfrage

#### **Rückgabeformat:**

**String** 

### *2.3.2.2 Zusätzliche Rückmeldung: Störmeldung: GUS\_GetError (optional)*

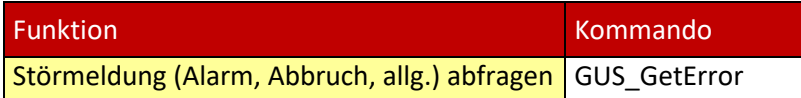

#### **Kommando: GUS\_GetError**

#### **Relevanter Anlagenzustand:** Jeder

**Wirkung:** Abfrage von Gerätefehlern

#### **Parameter für Aufruf:** keine

**Aufrufformat:** Keines

#### **Rückgabe-Parameter:**

Textstring mit Zusammenfassung aller Gerätefehler im Klartext (nur Geräte- und Systemfehler, keine Testabbruchinfos etc.)

#### **Rückgabeformat:**

String

## *2.3.2.3 Zusätzlicher Gerätestatus (optional)*

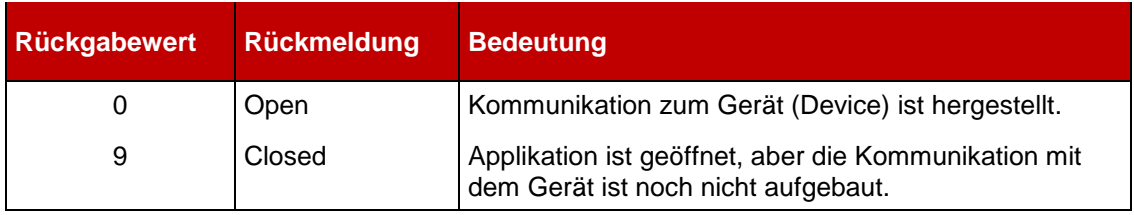

#### **Kommando: GUS\_GetStatus**

**Relevanter Anlagenzustand: jeder**

#### **Wirkung: Abfrage des Geräte-STATUS**

**Parameter für Aufruf:** Keine

#### **Aufrufformat:** Keines

#### **Rückgabe-Parameter:** String mit Statuscode laut Tabelle

**Rückgabeformat:** String

# <span id="page-18-0"></span>**2.4 Sonstige Geräte**

Für Erweiterungen des Gerätepools (zur Einbindung beliebiger zusätzlicher Geräte wie z.B. Schaltgeräte, SPS, Multimeter, Stromversorgungen) müssen diese Geräte ebenfalls nach der oben beschriebenen Methode eingebunden werden können.

# <span id="page-19-0"></span>**3 Anhang**

Hinweis: Die in Kapitel 3.1 und 3.2 beschriebenen XML-Strukturen basieren auf einem Vorschlag, den Ben Haest/Fa. QED für den GUS-AK erstellt hat.

# <span id="page-19-1"></span>**3.1 Schemadatei GUS\_DeviceInfo.xsd**

Zur Verwendung der XML-Rückmeldungen des erweiterten Befehlssatzes in einem übergeordneten Steuerprogramm ist die Verwendung der Schemadatei GUS\_DeviceInfo.xsd erforderlich: In dieser Datei sind die Strukturen und Datentypen definiert, die in den XML-Informationen der Befehle GUS\_GetDeviceInfo und GUS\_GetInfo verwendet werden.

```
<?xml version="1.0" encoding="UTF-8"?>
<!--W3C Schema generated by XMLSPY v5 rel. 4 U (http://www.xmlspy.com)-->
<xs:schema targetNamespace="http://www. ...tbd... /GUS_DeviceInfo" xmlns:xs="http://www.w3.org/2001/XMLSchema" 
xmlns="http:// ... tbd .. /GUS_DeviceInfo" xmlns:o="http:// ... tbd ... /GUS_DeviceInfo" elementFormDefault="qualified">
        <xs:element name="Device">
                 <xs:complexType>
                          <xs:sequence>
                                   <xs:element name="Group" type="GroupType" maxOccurs="unbounded"/>
                          </xs:sequence>
                 </xs:complexType>
                 <xs:unique name="GroupNameUnique">
                          <xs:selector xpath="o:Group"/>
                          <xs:field xpath="@Name"/>
                 </xs:unique>
  </xs:element>
         <xs:complexType name="GroupType">
                 <xs:sequence>
                          <xs:element name="Attribute" type="AttributeType" maxOccurs="unbounded">
                          </xs:element>
                 </xs:sequence>
                 <xs:attribute name="Name" type="xs:NCName" use="required"/>
         </xs:complexType>
         <xs:complexType name="AttributeType">
                 <xs:all>
                          <xs:element name="IsReadOnly" type="xs:boolean" minOccurs="0"/>
                          <xs:element name="Type" type="BaseType"/>
                 </xs:all>
                 <xs:attribute name="Name" type="xs:NCName" use="required"/>
         </xs:complexType>
         <xs:complexType name="BaseType" abstract="true"/>
        <xs:complexType name="Boolean">
                 <xs:complexContent>
                          <xs:extension base="BaseType"/>
                 </xs:complexContent>
         </xs:complexType>
         <xs:complexType name="NumericType" abstract="true">
                 <xs:complexContent>
                          <xs:extension base="BaseType">
                                   <xs:sequence minOccurs="0">
                                            <xs:element name="EngineeringUnit" type="xs:string" minOccurs="0"/>
                                   </xs:sequence>
                          </xs:extension>
                 </xs:complexContent>
         </xs:complexType>
         <xs:complexType name="Integer">
                 <xs:complexContent>
                          <xs:extension base="NumericType">
```
<xs:sequence> <xs:element name="Restriction" type="IntegerRestrictionType" minOccurs="0"/> </xs:sequence> </xs:extension> </xs:complexContent> </xs:complexType> <xs:complexType name="Decimal"> <xs:complexContent> <xs:extension base="NumericType"> <xs:sequence> <xs:element name="Restriction" type="DecimalRestrictionType" minOccurs="0"/> </xs:sequence> </xs:extension> </xs:complexContent> </xs:complexType> <xs:complexType name="String"> <xs:complexContent> <xs:extension base="BaseType"> <xs:sequence> <xs:element name="Restriction" type="StringRestrictionType" minOccurs="0"/> </xs:sequence> </xs:extension> </xs:complexContent> </xs:complexType> <xs:complexType name="Date"> <xs:complexContent> <xs:extension base="BaseType"> <xs:sequence> <xs:element name="Restriction" type="DateRestrictionType" minOccurs="0"/> </xs:sequence> </xs:extension> </xs:complexContent> </xs:complexType> <xs:complexType name="ComplexType"> <xs:complexContent> <xs:extension base="BaseType"> <xs:sequence> <xs:element name="Attribute" type="AttributeType" maxOccurs="unbounded"/> </xs:sequence> </xs:extension> </xs:complexContent> </xs:complexType> <xs:complexType name="IntegerRestrictionType"> <xs:choice> <xs:sequence> <xs:element name="Enumeration" type="xs:integer" maxOccurs="unbounded"/> </xs:sequence> <xs:element name="Range" type="IntegerRangeRestrictionType"/> <xs:element name="TotalDigits" type="xs:positiveInteger"/> </xs:choice> </xs:complexType> <xs:complexType name="DecimalRestrictionType"> <xs:choice> <xs:sequence> <xs:element name="Enumeration" type="xs:decimal" maxOccurs="unbounded"/> </xs:sequence> <xs:element name="Range" type="DecimalRangeRestrictionType"/> <xs:element name="LengthRange" type="DecimalLengthRangeRestrictionType"/>

```
</xs:choice>
        </xs:complexType>
         <xs:complexType name="StringRestrictionType">
                  <xs:choice>
                           <xs:sequence>
                                    <xs:element name="Enumeration" type="xs:string" minOccurs="0" maxOccurs="un-
bounded"/>
                           </xs:sequence>
                           <xs:element name="Length" type="StringLengthRestrictionType" minOccurs="0"/>
                  </xs:choice>
         </xs:complexType>
         <xs:complexType name="DateRestrictionType">
                  <xs:choice>
                           <xs:sequence>
                                    <xs:element name="Enumeration" type="xs:date" maxOccurs="unbounded"/>
                           </xs:sequence>
                  </xs:choice>
         </xs:complexType>
         <xs:complexType name="StringLengthRestrictionType">
                  <xs:all>
                           <xs:element name="MinLength" type="xs:positiveInteger" minOccurs="0"/>
                           <xs:element name="MaxLength" type="xs:positiveInteger" minOccurs="0"/>
                  </xs:all>
         </xs:complexType>
         <xs:complexType name="IntegerRangeRestrictionType">
                  <xs:all>
                           <xs:element name="MinValueInclusive" type="xs:integer" minOccurs="0"/>
                           <xs:element name="MaxValueInclusive" type="xs:integer" minOccurs="0"/>
                  </xs:all>
         </xs:complexType>
         <xs:complexType name="DecimalRangeRestrictionType">
                  <xs:all>
                           <xs:element name="FractionDigits" type="xs:positiveInteger" minOccurs="0"/>
                           <xs:element name="MinValueInclusive" type="xs:decimal" minOccurs="0"/>
                           <xs:element name="MaxValueInclusive" type="xs:decimal" minOccurs="0"/>
                  </xs:all>
         </xs:complexType>
         <xs:complexType name="DecimalLengthRangeRestrictionType">
                  <xs:all>
                           <xs:element name="TotalDigits" type="xs:positiveInteger" minOccurs="0"/>
                           <xs:element name="FractionDigits" type="xs:positiveInteger" minOccurs="0"/>
                  </xs:all>
         </xs:complexType>
</xs:schema>
```
# <span id="page-22-0"></span>**3.2 GUS\_GetDeviceInfo im Detail**

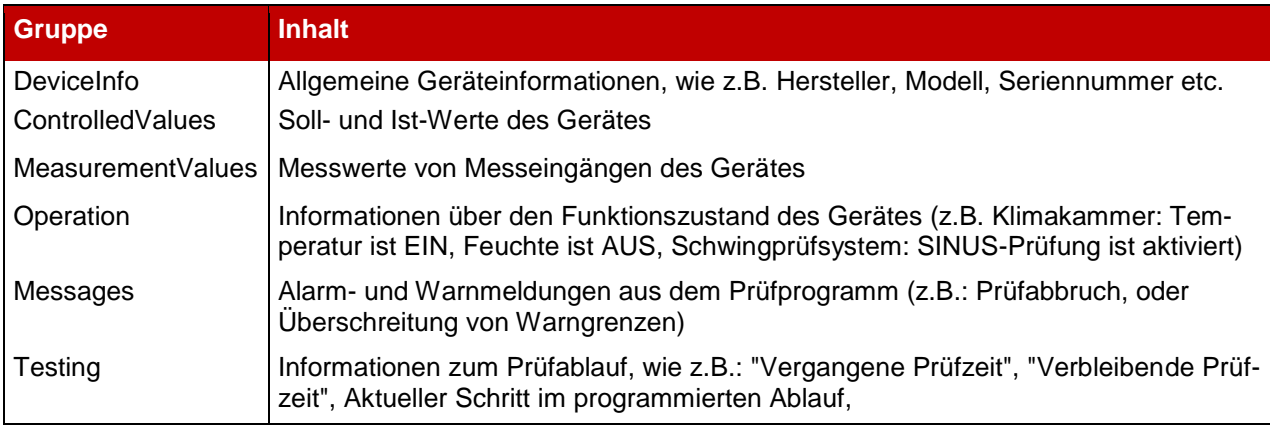

Für den Befehl GUS\_GetDeviceInfo sind folgende Gruppen vorgesehen:

Für Shaker und Klimakammern sind die möglichen (aber nicht erforderlichen) Parameter in folgendem XML-Listing definiert (Details siehe Datei "GUS\_GetDeviceInfo\_Chamber\_Example.xml"). Diese Parameter sind zwar optional, d.h. sie können entfallen, aber wenn sie verwendet werden, dann müssen Sie in genau dem Format und mit den Bezeichnungen verwendet werden, die in der jeweiligen Parameterliste (XML-Listing) dieses Standards festgelegt sind. Beispiel für ein GUS\_GetDeviceInfo-XML-Listing:

# <span id="page-22-1"></span>**3.2.1 Übersicht:**

```
-<Device xsi:schemaLocation="http://www...tbd ....com/GUS_DeviceInfo GUS_DeviceInfo.xsd">
  -<Group Name="DeviceInfo">
    +<Attribute Name="Name"></Attribute>
    +<Attribute Name="DeviceType"></Attribute>
    +<Attribute Name="Manufacturer"></Attribute>
    +<Attribute Name="DeviceModel"></Attribute>
    +<Attribute Name="SerialNumber"></Attribute>
    +<Attribute Name="Remark"></Attribute>
   \leqGroup>
  -<Group Name="ControlledValues">
    +<Attribute Name="Temperature"></Attribute>
    +<Attribute Name="Humidity"></Attribute>
   \leq/Group>
  -<Group Name="Measurements">
    +<Attribute Name="Measurement01"></Attribute>
    +<Attribute Name="Measurement02"></Attribute>
   \langleGroun>
  -<Group Name="Operation">
    +<Attribute Name="Temperature"></Attribute>
    +<Attribute Name="Humidity"></Attribute>
    +<Attribute Name="Solar"></Attribute>
    +<Attribute Name="Relay01"></Attribute>
    +<Attribute Name="Relay02"></Attribute>
   \leq/Group>
  -<Group Name="Message">
    +<Attribute Name="SecurityAlert"></Attribute>
    +<Attribute Name="TestAlert"></Attribute>
    +<Attribute Name="TestAlarm"></Attribute>
   \leqGroup>
  -<Group Name="Testing">
    +<Attribute Name="TimeElapsedInTolerance"></Attribute>
    +<Attribute Name="TimeElapsedSinceStart"></Attribute>
    +<Attribute Name="TimeRemaining"></Attribute>
    +<Attribute Name="StepInProgram"></Attribute>
   \leq/Group>
 </Device>
```
# <span id="page-23-0"></span>**3.2.2 Detaillierte Auflistung:**

```
-<Device xsi:schemaLocation="http://www...tbd ....com/GUS_DeviceInfo.xsd">
 -<Group Name="DeviceInfo">
    -<Attribute Name="Name">
        <IsReadOnlv>true</IsReadOnlv>
      -<Type xsi:type="String">
        +<Restriction></Restriction>
        </Tvpe>
     </Attribute>
    -<Attribute Name="DeviceType">
        <IsReadOnly>true</IsReadOnly>
      -<Type xsi:type="String">
        -<Restriction>
             <Enumeration>Climatic</Enumeration>
          </Restriction>
        <Type>
     </Attribute>
    -<Attribute Name="Manufacturer">
        <IsReadOnly>true</IsReadOnly>
      -<Type xsi:type="String">
        -<Restriction>
           -\langleLength\rangle<MinLength>5</MinLength>
            <Length></Restriction>
        <Type>
     </Attribute>
    -<Attribute Name="DeviceModel">
        <IsReadOnly>true</IsReadOnly>
      -<Type xsi:type="String">
         -\epsilonRestriction>
           -\langleLength\rangle<MinLength>3</MinLength>
            <Length>
          \leqRestriction>
        <Tvpe>
     \leqAttribute>
    -<Attribute Name="SerialNumber">
        <IsReadOnly>true</IsReadOnly>
      -<Type xsi:type="String">
        -\epsilonRestriction>
           -\langleLength\rangle<MinLength>5</MinLength>
            <Length>
          </Restriction>
        <Type>
     </Attribute>
    -<Attribute Name="Remark">
        <IsReadOnly>true</IsReadOnly>
      -<Type xsi:type="String">
        -\epsilonRestriction>
           -\langleLength\rangle<MinLength>5</MinLength>
            <Length></Restriction>
        \langleType>
      </Attribute>
   \triangleleftGroup>
```

```
-<Group Name="ControlledValues">
  -<Attribute Name="Temperature">
    -<Type xsi:type="ComplexType">
      -<Attribute Name="CurrentValue">
          <IsReadOnlv>true</IsReadOnlv>
         -<Tvpe xsi:tvpe="Decimal">
            <EngineeringUnit>°C</EngineeringUnit>
           -<Restriction>
             -\langle Range \rangle<MinValueInclusive>-70.0</MinValueInclusive>
                 <FractionDigits>1</FractionDigits>
                 <MaxValueInclusive>200.0</MaxValueInclusive>
               <Range>
            \leqRestriction>
          \langleTvpe>
        \leqAttribute>
      -<Attribute Name="DemandValue">
          <IsReadOnly>false</IsReadOnly>
         -<Tvpe xsi:tvpe="Decimal">
            <EngineeringUnit>°C</EngineeringUnit>
           -\langleRestriction>
             -\langle Range \rangle<MinValueInclusive>-70.0</MinValueInclusive>
                 <FractionDigits>1</FractionDigits>
                 <MaxValueInclusive>200.0</MaxValueInclusive>
               </Range>
            <Restriction>
          <Type>
        </Attribute>
      -<Attribute Name="DemandValueAchieved">
          <IsReadOnly>true</IsReadOnly>
          <Type xsi:type="Boolean"/>
        \leqAttribute>
      -<Attribute Name="ChangeRate">
          <IsReadOnly>true</IsReadOnly>
         -<Type xsi:type="Decimal">
            <EngineeringUnit>K/min</EngineeringUnit>
           -\triangleRestriction>
             -\langle Range \rangle<MinValueInclusive>-4.0</MinValueInclusive>
                 <FractionDigits>1</FractionDigits>
                 <MaxValueInclusive>4.0</MaxValueInclusive>
               </Range>
            \leqRestriction>
          \langleType>
        \triangleAttribute>
      <Type>\leqAttribute>
```

```
-<Attribute Name="Humidity">
     -<Type xsi:type="ComplexType">
      -<Attribute Name="CurrentValue">
          <IsReadOnlv>true</IsReadOnlv>
         -<Tvpe xsi:tvpe="Decimal">
             <EngineeringUnit>%RH</EngineeringUnit>
           -<Restriction>
              -\langle Range \rangle<MinValueInclusive>5.0</MinValueInclusive>
                 <FractionDigits>1</FractionDigits>
                 <MaxValueInclusive>95.0</MaxValueInclusive>
               </Range>
            <Restriction>
          \langleType>
        \leqAttribute>
      -<Attribute Name="DemandValue">
          <IsReadOnlv>false</IsReadOnlv>
         -<Type xsi:type="Decimal">
             <EngineeringUnit>%RH</EngineeringUnit>
           -\langleRestriction>
              -<Range>
                 <MinValueInclusive>5.0</MinValueInclusive>
                 <FractionDigits>1</FractionDigits>
                 <MaxValueInclusive>95.0</MaxValueInclusive>
               </Range>
            </Restriction>
          \langleType>
        </Attribute>
      -<Attribute Name="DemandValueAchieved">
          <IsReadOnly>true</IsReadOnly>
          <Type xsi:type="Boolean"/>
        </Attribute>
      \langleType>
   </Attribute>
 \langleGroup>
-<Group Name="Measurements">
  -<Attribute Name="Measurement01">
    -<Type xsi:type="Decimal">
        <EngineeringUnit>°C</EngineeringUnit>
      -\langleRestriction>
         -\langle Range \rangle<MinValueInclusive>-70.0</MinValueInclusive>
            <FractionDigits>1</FractionDigits>
             <MaxValueInclusive>200.0</MaxValueInclusive>
          <Range>
        </Restriction>
      <Type>
   \leqAttribute>
  -<Attribute Name="Measurement02">
    -\langleType xsi:type="Decimal">
        <EngineeringUnit>V</EngineeringUnit>
      -\langleRestriction>
         -\langle Range \rangle<MinValueInclusive>0.0</MinValueInclusive>
            <FractionDigits>1</FractionDigits>
            <MaxValueInclusive>10.0</MaxValueInclusive>
          <Range>
        </Restriction>
      \langleType>
   </Attribute>
 \langle Group \rangle
```

```
-<Group Name="Operation">
  -<Attribute Name="Temperature">
      <IsReadOnly>true</IsReadOnly>
      <Type xsi:type="Boolean"/>
   \leqAttribute>
  -<Attribute Name="Humidity">
      <IsReadOnly>true</IsReadOnly>
      <Type xsi:type="Boolean"/>
   \leqAttribute>
  -<Attribute Name="Solar">
      <IsReadOnly>true</IsReadOnly>
      <Type xsi:type="Boolean"/>
   \leqAttribute>
  -<Attribute Name="Relay01">
      <IsReadOnly>false</IsReadOnly>
      <Type xsi:type="Boolean"/>
   \leqAttribute>
  -<Attribute Name="Relay02">
      <IsReadOnly>false</IsReadOnly>
      <Type xsi:type="Boolean"/>
   </Attribute>
 \triangleleftGroup>
-<Group Name="Message">
  -<Attribute Name="SecurityAlert">
      <IsReadOnly>true</IsReadOnly>
      <Type xsi:type="Boolean"/>
   \leqAttribute>
  -<Attribute Name="TestAlert">
      <IsReadOnly>true</IsReadOnly>
      <Type xsi:type="Boolean"/>
   \leqAttribute>
  -<Attribute Name="TestAlarm">
      <IsReadOnly>true</IsReadOnly>
      <Type xsi:type="Boolean"/>
   \leqAttribute>
 \triangleleftGroup>
```

```
-<Group Name="Testing">
   -<Attribute Name="TimeElapsedInTolerance">
      <IsReadOnly>true</IsReadOnly>
     -<Type xsi:type="Integer">
         <EngineeringUnit>s</EngineeringUnit>
       -\epsilonRestriction>
         -\langle Range \rangle<MinValueInclusive>0</MinValueInclusive>
           <Range>
         </Restriction>
      \langleType>
    </Attribute>
   -<Attribute Name="TimeElapsedSinceStart">
      <IsReadOnly>true</IsReadOnly>
     -<Type xsi:type="Integer">
         <EngineeringUnit>s</EngineeringUnit>
       -\langleRestriction>
          -\langle Range \rangle<MinValueInclusive>0</MinValueInclusive>
           <Range>
         </Restriction>
      \langleType>
    \leqAttribute>
   -<Attribute Name="TimeRemaining">
      <IsReadOnly>true</IsReadOnly>
     -<Type xsi:type="Integer">
         <EngineeringUnit>s</EngineeringUnit>
       -\langleRestriction>
         -\langle Range \rangle<MinValueInclusive>0</MinValueInclusive>
           <Range>
         </Restriction>
      \langleType>
    </Attribute>
   -<Attribute Name="StepInProgram">
      <IsReadOnly>true</IsReadOnly>
     -<Type xsi:type="Integer">
       -<Restriction>
         -\langle Range \rangle<MinValueInclusive>0</MinValueInclusive>
           <Range></Restriction>
      \langleType>
    </Attribute>
  \langleGroup>
</Device>
```
# <span id="page-28-0"></span>**3.2.3 Beispiel**

Der Befehl GUS\_GetInfo würde bei einem Gerät, welches das vorstehende GUS\_DeviceInfo-XML-Listing liefert, dann z.B. den folgenden Inhalt als XML-Rückmeldung zurückliefern (Details siehe beiliegende Beispieldatei " GUS GetInfo Chamber Example.xml"):

```
-\langle \text{Divice} \rangle-<DeviceInfo>
     <Name>Chamber 001</Name>
     <DeviceType>Climatic</DeviceType>
     <Manufacturer>ABC_Company</Manufacturer>
     <DeviceModel>VT XX</DeviceModel>
     <SerialNumber>XXXXX</SerialNumber>
     <Remark>Do not use during weekend</Remark>
   </DeviceInfo>
  -<ControlledValues>
    -<Temperature>
       <CurrentValue>20.0</CurrentValue>
       <DemandValue>23.0</DemandValue>
       <DemandValueAchieved>1</DemandValueAchieved>
       <ChangeRate>0.0</ChangeRate>
     \leTemperature>
    -<Humidity>
        <CurrentValue>49.70</CurrentValue>
       <DemandValue>50.0</DemandValue>
       <DemandValueAchieved>1</DemandValueAchieved>
     </Humidity>
   </ControlledValues>
 -\leqMeasurements>
     <Measurement01>19.5</Measurement01>
     <Measurement02>5.2</Measurement02>
   \leqMeasurements>
  -<Operation>
     <Temperature>true</Temperature>
     <Humidity>true</Humidity>
     <Solar>false</Solar>
     <Relay01>false</Relay01>
     <Relay02>false</Relay02>
   </Operation>
 -\leqMessage>
     <SecurityAlert>false</SecurityAlert>
     <TestAlert>false</TestAlert>
     <TestAlarm>false</TestAlarm>
   \leqMessage>
 -\leqTesting>
     <TimeElapsedInTolerance>0</TimeElapsedInTolerance>
     <TimeElapsedSinceStart>0</TimeElapsedSinceStart>
     <TimeRemaining>0</TimeRemaining>
     <StepInProgram>0</StepInProgram>
   \leqTesting>
 <Device>
```
# <span id="page-29-0"></span>**3.3 Anlagenzustände**

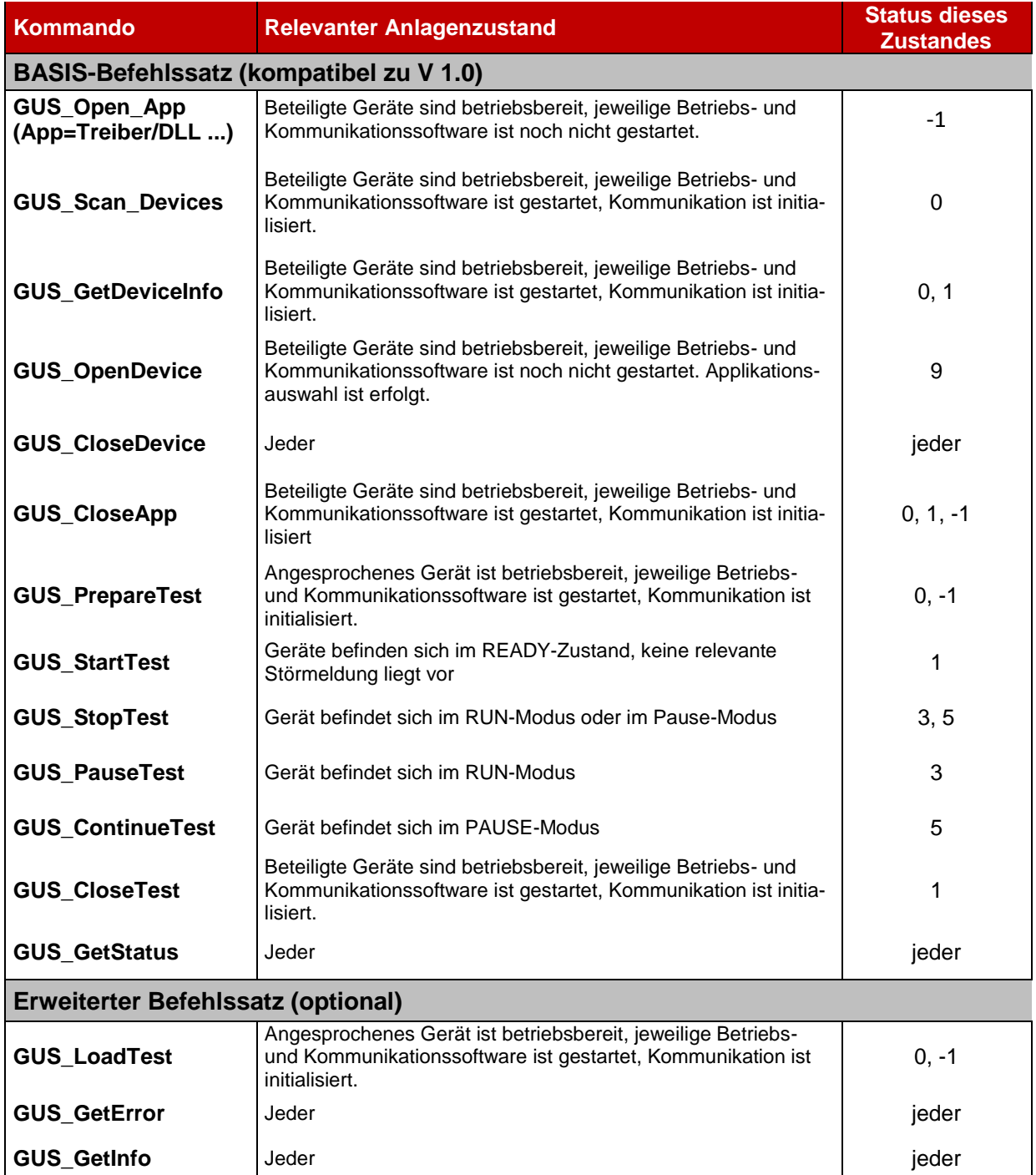

Folgende Befehle sind in den jeweiligen Anlagenzuständen verwendbar:

#### **Hinweise:**

- Die Statusrückmeldungen 0 und 9 sind erst ab Version 2.0 definiert.

<span id="page-30-0"></span>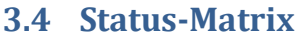

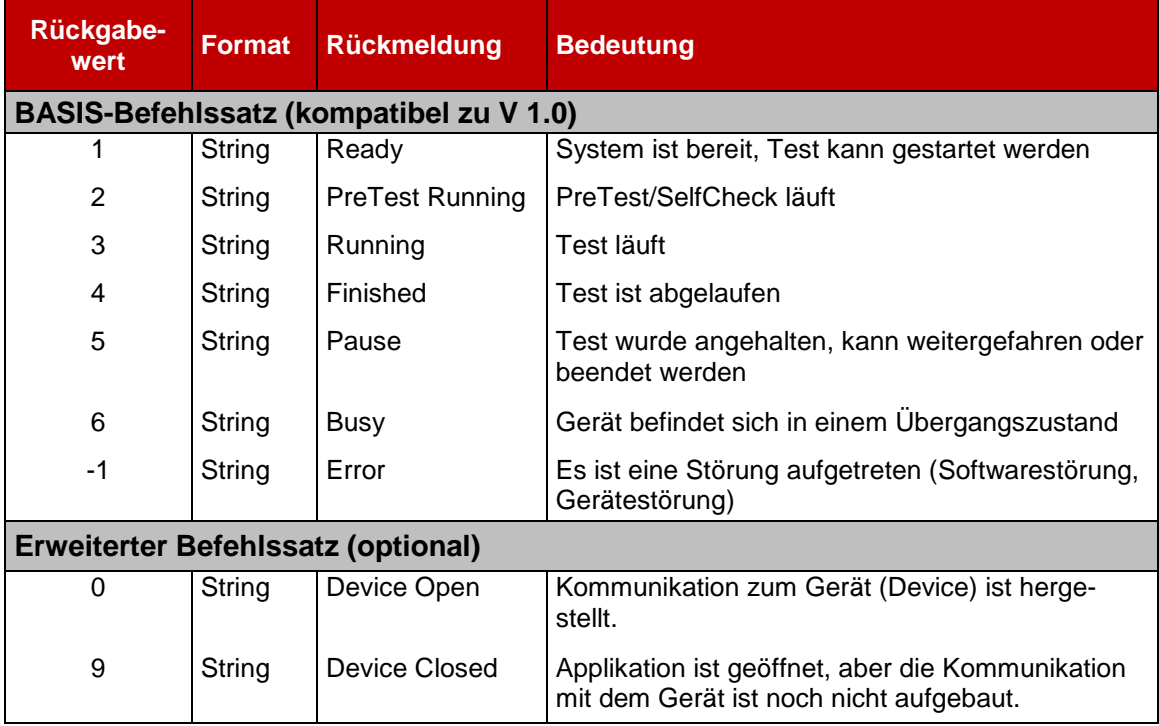

Die nachfolgende Tabelle ist so zu lesen, dass aus den Statuszuständen der obersten Zeile nur jeweils die mit Häkchen gekennzeichneten Befehle erlaubt sind.

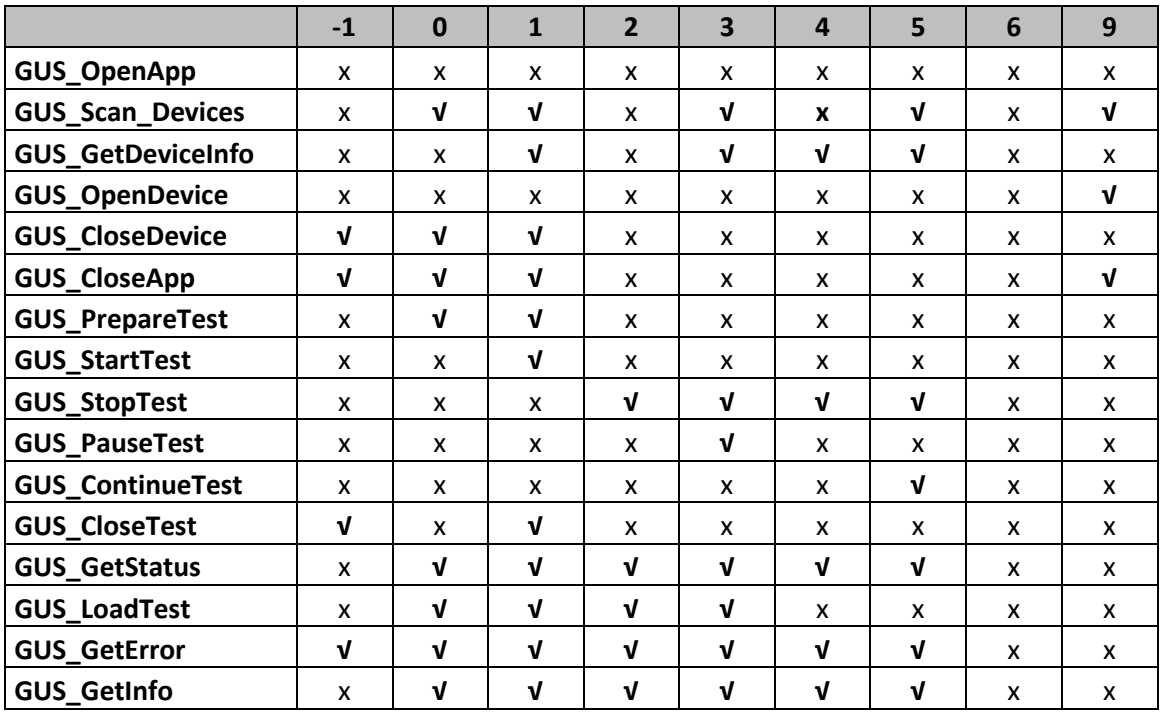

### **Hinweise:**

- Die Statusrückmeldungen 0 und 9 sind erst ab Version 2.0 definiert.